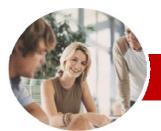

INFOCUS COURSEWARE

### **Level Series**

Upgrading to Microsoft Office 2010

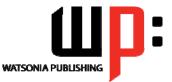

**Essentials** 

Order Code: INF1006 ISBN: 978-1-921721-74-8

| * | General<br>Description | The course aims to provide the necessary skills and knowledge required to use the new features and enhancements found in the major applications of <i>Microsoft Office 2010</i> .                                                                                                    |
|---|------------------------|----------------------------------------------------------------------------------------------------|
| * | Learning<br>Outcomes   | At the completion of Upgrading to Microsoft Office 2010 Essentials you should be able to                                                                                                    |
|   |                        | <ul> <li>&gt; use the more convenient printing settings in Office 2010</li> <li>&gt; use the new formatting features found in Office 2010</li> <li>&gt; understand what has changed in Microsoft Word 2010</li> <li>&gt; find the standard page layout features of Word 2010</li> <li>&gt; create a mail merge operation in Word 2010</li> <li>&gt; use the formatting features of Microsoft Excel 2010</li> <li>&gt; work with Excel 2010's formulas and functions</li> <li>&gt; use the charting features in Excel 2010</li> <li>&gt; create effective presentations using the new and enhanced features of PowerPoint 2010</li> <li>&gt; work with many of the new features of Outlook 2010</li> <li>&gt; create and read email messages in Outlook 2010</li> <li>&gt; use the Calendar feature in Outlook 2010</li> <li>&gt; work with Contacts in Outlook 2010</li> </ul> |
| * | Target<br>Audience     | This course is for experienced Microsoft Office users who need to know how to use the key new features and enhancements in the major applications, Word, Excel, PowerPoint, and Outlook, of <i>Microsoft Office2010</i> .                                                                                                    |
| * | Prerequisites          | Experience in using applications in a version of <i>Microsoft Office</i> prior to <i>Office 2010</i> is essential for this course as it is assumed the attendee can create and modify basic documents, workbooks, and presentations. It would also be beneficial to have a basic understanding of file management in the Windows environment.                                                                                                    |
| * | Pages                  | 210 pages                                                                                                    |
| * | Nominal<br>Duration*   | Levels publications are based around a 1-day training program consisting of approximately – 8 hours                                                                                                    |
| * | Student Files          | Many of the topics in <i>Upgrading to Microsoft Office 2010 Essentials</i> require you to open an existing file with data in it. These files can be downloaded free of charge from our web si at <u>www.watsoniapublishing.com</u> . Simply follow the student files link on the home page. You will need the product code for this course which is <i>INF1006</i> .                                                                                                    |
| * | Methodology            | The In Focus series of publications have been written with one topic per page. Topic sheets either contain relevant reference information, or detailed step-by-step instructions designed on a real-world case study scenario. Publications can be used for instructor-led training, sel paced learning, or a combination of the two.                                                                                                    |
| * | Formats<br>Available   | A4 Black and White, A5 Black and White (quantity order only), A5 Full Colour (quantity orde only), Electronic licence                                                                                                    |
| * | Companion<br>Products  | There are a number of other complimentary titles in the same series as this publication.<br>Information about other relevant publications can be found on our web site at<br>www.watsoniapublishing.com.                                                                                                    |

\* Duration relates to study time only and does not include assessment time. Duration should be used as a guide only. Actual duration will vary depending upon the skills, knowledge, and aptitude of the participants. This information sheet was produced on Wednesday, August 18, 2010 and was accurate at the time of printing. Watsonia Publishing reserves its right to alter the content of the above courseware without notice.

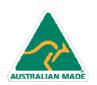

47 Greenaway Street Bulleen VIC 3105 Australia ABN 64 060 335 748 Phone: (+61) 3 9851 4000 Fax: (+61) 3 9851 4001 info@watsoniapublishing.com www.watsoniapublishing.com

## **Product Information**

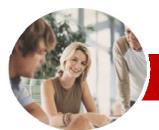

# Upgrading to Microsoft Office 2010

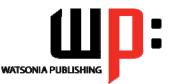

**Essentials** 

#### INFOCUS COURSEWARE

#### **Level Series**

#### Order Code: INF1006 ISBN: 978-1-921721-74-8

### Contents

#### The Office 2010 Interface

- ✓ Understanding The Office 2010 Interface
- ✓ Starting An Office 2010 Application
- ✓ Understanding The Ribbon
- ✓ Using The Ribbon
- ✓ Using Ribbon Key Tips
- ✓ Minimising The Ribbon
- ✓ Understanding The Quick Access Toolbar
- ✓ Launching Dialog Boxes
- ✓ Understanding The Status Bar
- ✓ Understanding The Backstage
- View ✓ Accessing The Backstage View

#### Printing From Office 2010

- ✓ Print Previewing In Office 2010
- ✓ Choosing A Printer
- Specifying Print Settings
- ✓ Specifying Page Layout Settings
- ✓ Changing Printer Properties

#### Formatting In Office 2010

- ✓ Understanding Formatting In Office 2010
- ✓ Using Home Tab Commands
- ✓ Applying Styles In Office 2010
- Applying A Different Style Set
- Applying Table Styles
- ✓ Applying Themes

#### ➢ Pictures

AUSTRALIAN MADE

- Understanding Pictures
- ✓ Inserting A Picture
- ✓ Changing The Picture
- ✓ Removing A Picture Background
- ✓ Correcting Pictures
- ✓ Changing Picture Colouring
- ✓ Applying Artistic Effects
- Changing Picture Styles
- ✓ Changing Picture Effects
- ✓ Repositioning Pictures
- The Picture Format Short Cut Menu
- ✓ Changing The Picture Layout

47 Greenaway Street

ABN 64 060 335 748

Bulleen VIC 3105

Australia

#### Microsoft Word 2010

- ✓ What's New In Word 2010 Where Are They Now In Word 2010?
- ✓ The Word 2010 Screen
- ✓ Word 2010 File Formats
- ✓ Creating Building Blocks
- Organising Building Blocks **Deleting Building Blocks**
- Spell Checking In Word 2010 ~
- Working With The Navigation Pane
- ✓ Locating Non Textual Items
- ✓ Applying Styles In Word 2010
- Modifying Styles In Word 2010
- Other Style Tricks In Word 2010
- ✓ Enabling Actions
- ✓ Clever Tricks Using Actions

#### Page Layout In Word 2010

- ✓ The Page Layout Tabs
- ✓ Changing Standard Page Setup
- ✓ Inserting Section Breaks
- ✓ Quick Headers And Footers
- ✓ Saving A Header To The Gallery
- ✓ Working With Custom Headers
- ✓ Inserting Page Numbering
- ✓ Inserting A Blank Page
- ✓ Inserting A Cover Page
- ✓ Watermarks And Page Colours

#### Merging In Word 2010

- ✓ Understanding Merging In Word 2010
- Merging Using The Wizard
- Writing The Merge Letter
- Completing The Merge
- ✓ Creating Merges From The Ribbon
- ✓ Running Merges From The Ribbon
- Opening An Existing Merge
- ✓ Working With Recipient Lists

#### Microsoft Excel 2010

- ✓ What's New In Excel 2010
- ✓ Where Are They Now In Excel 2010?
- The Excel2010 Screen
- ✓ Excel 2010 File Formats
- ✓ Headings And Gridlines
- ✓ Views Of The Worksheet

Phone: (+61) 3 9851 4000

info@watsoniapublishing.com

www.watsoniapublishing.com

Fax: (+61) 3 9851 4001

- ✓ Print Options From The Ribbon
- ✓ Spell Checking In Excel 2010

#### Formatting In Excel 2010 Simple Formatting ✓ Clearing Cells

- Applying Cell Styles
- Modifying Styles
- ✓ Applying Themes To Styled Cells
- Understanding Conditional

✓ Working With Data Bars

✓ Working With Icon Sets

✓ Creating Your Own Rules

Understanding Sparklines

✓ Using The Formula Bar Box

✓ Using The Formulas Tab

✓ Creating Formulas With

✓ Useful Statistical Functions

✓ Using The Watch Window

✓ Changing The Chart Type

✓ Changing The Chart Style

✓ Formatting Chart Elements

✓ Saving A Chart Template

Microsoft PowerPoint 2010

✓ Where Are They Now In

✓ Creating A Presentation Cropping A Picture
 Aligning Objects

✓ Building Equations ✓ Creating Custom Shapes ✓ Animating Objects ✓ Copying Animations ✓ Applying Slide Transitions ✓ Creating Sections

PowerPoint 2010?

Settings

✓ What's New In PowerPoint 2010

✓ The PowerPoint 2010 Screen ✓ PowerPoint 2010 File Formats

✓ PowerPoint 2010 Preferences And

**Product Information** 

Changing The Chart Layout

Charting in Excel 2010

✓ Relocating A Chart

✓ Creating A New Chart

The Formulas Tab On The Ribbon

✓ Using Range Names In Excel 2010

✓ Working With The Name Manager

✓ Creating Sparklines

Working With Formulas

Editing Sparklines

✓ Function Changes

AutoComplete

✓ Working With Colour Scales

- Formatting
- Formatting Cells Containing Values ✓ Top Ten Items

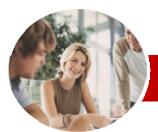

# Upgrading to Microsoft Office 2010

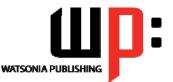

**Essentials** 

#### INFOCUS COURSEWARE

#### **Level Series**

#### Order Code: INF1006 ISBN: 978-1-921721-74-8

#### Microsoft Outlook 2010

- ✓ What's New In Outlook 2010
- ✓ Where Are They Now In Outlook 2010?
- ✓ Common Outlook 2010 Screen Elements
- ✓ Navigating To Outlook Features
- ✓ The Navigation Pane
- ✓ The To-Do Bar
- ✓ The Mail Screen
- ✓ The Calendar Screen
- ✓ The Contacts Screen
- ✓ The Tasks Screen
- ✓ The Notes Screen

#### ✓ The Outlook Today Screen

#### Outlook 2010 Mail

- ✓ The Message Window
- ✓ Creating A New Message
- ✓ Checking The Spelling
- ✓ Adding An Attachment To A Message
- ✓ Adding Importance
- ✓ Requesting Message Receipts
- ✓ Opening An Outlook Data File
- ✓ Adjusting The Message View
- ✓ Arranging Messages
- ✓ Understanding Conversation View
- ✓ Navigating Messages In A Conversation
- ✓ Replying To A Message In A Conversation
- ✓ Finding Related Messages
- ✓ Ignoring Conversations
- ✓ Cleaning Up Conversations
- Automating Common Tasks With ✓ Quick Steps
- Customising A Default Quick Step
- ✓ Creating A Quick Step
- ✓ Using Quick Steps
- ✓ Spamming And Junk Email
- ✓ Phishing And Junk Email

#### Outlook 2010 Calendar

- ✓ Accessing The Calendar
- ✓ Changing The Calendar
- Arrangement
- **Displaying Specific Dates**
- ✓ Navigating Within A Calendar
- ✓ Changing The Current View ✓ Sharing Calendars
- Working With Multiple Calendars
   Scheduling An Appointment Using Click To Add
- ✓ Scheduling Using The Appointment Window
- ✓ Scheduling An Event
- ✓ Scheduling Free And Busy Times
- ✓ Categorising Activities
- ✓ Scheduling A Meeting
- ✓ Meeting Response Options
- ✓ Responding To Meeting Requests

#### Outlook 2010 Contacts

- ✓ Understanding The Contact Form
- ✓ Understanding Electronic Business
- Cards
- ✓ Viewing Your Contacts
- ✓ Creating A New Contact
- ✓ Entering Contact Details
- ✓ Inserting A Contact Picture
- ✓ Changing A Business Card Layout

#### Concluding Remarks

## Product Information

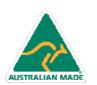

Phone: (+61) 3 9851 4000 Fax: (+61) 3 9851 4001 info@watsoniapublishing.com www.watsoniapublishing.com